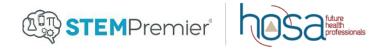

# **HOSA Competitive Events Instructions**

Members participating in the following competitive events at the ILC are required to create a profile and submit materials through STEM Premier.

- Clinical Specialty
- Medical Innovation Original & Existing
- Health Career Photography
- Interviewing Skills\*
- Job Seeking Skills
- Life Support Skills\*

- MRC Partnership
- Researched Persuasive Writing and Speaking
- Personal Care\*
- Public Service Announcement
- Speaking Skills\*

- All of these events have been preloaded into your state STEM Premier account.
- This year students only have to submit once. Their submission can be viewed by you from the state advisor login and by HOSA Headquarters.

## **Using STEM Premier as the State Advisor:**

### 1 Log in to the State Profile Page

- Go to www.stempremier.com/
- Click the "Login" button at the top of the screen
- Use your email and password to log in.
  - If you do not remember your password, use the "Forgot Password?" tool.
  - If you have never logging in before please email <u>bobby.crandall@hosa.org</u> and request an invitation.

### **2** View Competitive Events

- Select "ManageOpps" on the top menu bar.
- Click "Opportunities" in the drop down menu.
- You will see a list of competitive events that have been preloaded for your state. (A complete list is at the top of this document.)
- Next to each event you will see a start/end date, # of Applicants (Competitors), and # of views.

#### **3 View Competitors**

- Click on any of the competitive events to see applicants, preview the event, or make edits.
- A list will appear with any competitors who have submitted their materials/content to your Opportunity.
- When you click on an Applicant, you will be able to view their PDF documents, Photos, or Videos that they have submitted for their event.
- Once you have confirmed that the competitor has submitted their required material, you can check the box "Mark completed."

For information on how competitors submit their materials, please see the CE instructions for member's document.

<sup>\*</sup>IS, LSS, PC, and SS are only required to upload their student eligibility forms.